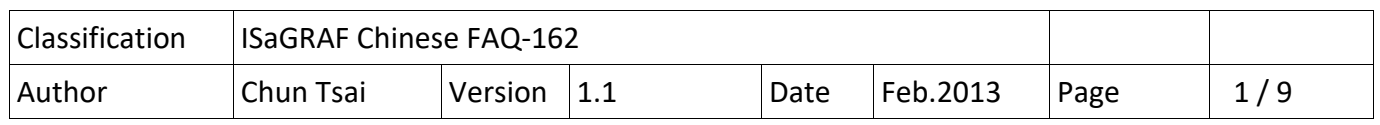

## **如何使用 ISaGRAF PAC 傳送 事件 (Event) 資料 ?**

本文件說明 ISaGRAF PAC 如何利用 UDP 來將 事件資料 依序發出去到接收端設備 .

有些應用需要能將發生的 Event 依續傳送到遠方的另一台 PAC 或者 PC, 這些 Event 是有先後順 序的, 當遠方的 PAC 或 PC 收到這些 Event 資料後就可進行適當的處理, 這類應用可以使用 UDP send 與 UDP recv 來達成. 若應用是要採用 TCP 機制也可以, PAC 可以使用 TCP CLIE (TCP client) 來連到 遠方的 PC (需啟用為 TCP Server), 這樣就可以使用 TCP send 與 TCP recv 來傳 送 Event 資料給 PC.

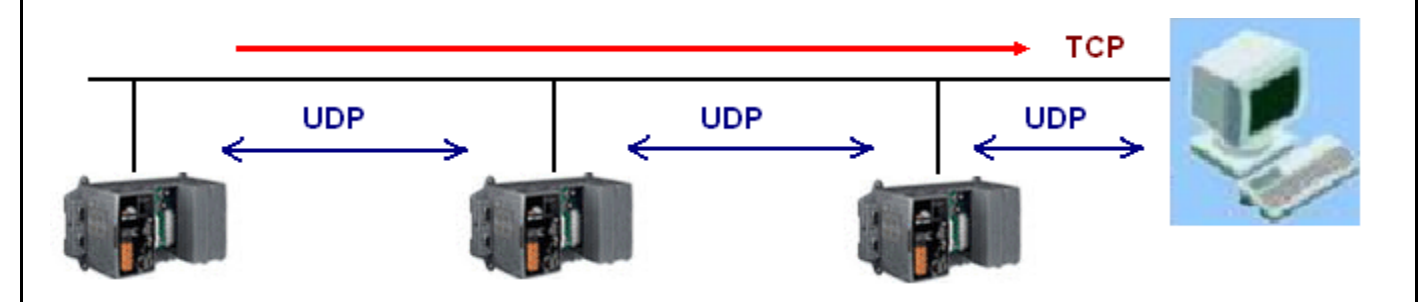

以下的 ISaGRAF PAC 支持 IO connection 内的 UDP 來使用 UDP\_send 與 UDP\_recv 函式對 另一台 PAC 或 PC 來傳送與接收 UDP 資料.

 WP‐8xx7 / 8xx6 , VP‐25W7 / 25W6 , VP‐4137 / 4136 , VP‐23W7 / 23W6 , WP‐5147 / 5146 , XP‐8xx7‐CE6 , XP‐8xx6‐CE6 , XP‐8xx7‐ATOM‐CE6 , XP‐8xx6‐ATOM‐CE6 , i‐8437‐80 , i‐8837‐80 , iP‐8447 / 8847 , I‐7188EG , uP‐7186EG

以下的 ISaGRAF PAC 支持 IO connection 内的 TCP\_CLIE 來使用 TCP\_send 與 TCP\_recv 函式對 PC 來傳送與接收 TCP 資料.

 WP‐8xx7 / 8xx6 , VP‐25W7 / 25W6 , VP‐4137 / 4136 , VP‐23W7 / 23W6 , WP‐5147 / 5146 , XP‐8xx7‐CE6 , XP‐8xx6‐CE6 , XP‐8xx7‐ATOM‐CE6 , XP‐8xx6‐ATOM‐CE6

本文件 與 範例程式 可於 https://www.icpdas.com/en/faq/index.php?kind=280#751 > FAQ‐162 下載取得.

本文件 1.1 節主要介紹多台 PAC 之間如何利用 UDP 來傳遞 Event 資料, 若想瞭解關於 PAC 傳遞 Event 資料給 PC 的範例說明請參考本文件的 1.2 與 1.3 節.

或參考 https://www.icpdas.com/en/faq/index.php?kind=280#751 > FAQ‐065 與 ISaGRAF 進階使用 手冊第 19 章的第 2 與第 3 節 (完整的 ISaGRAF 進階使用手冊 可由

ICP DAS Co., Ltd. Technical document

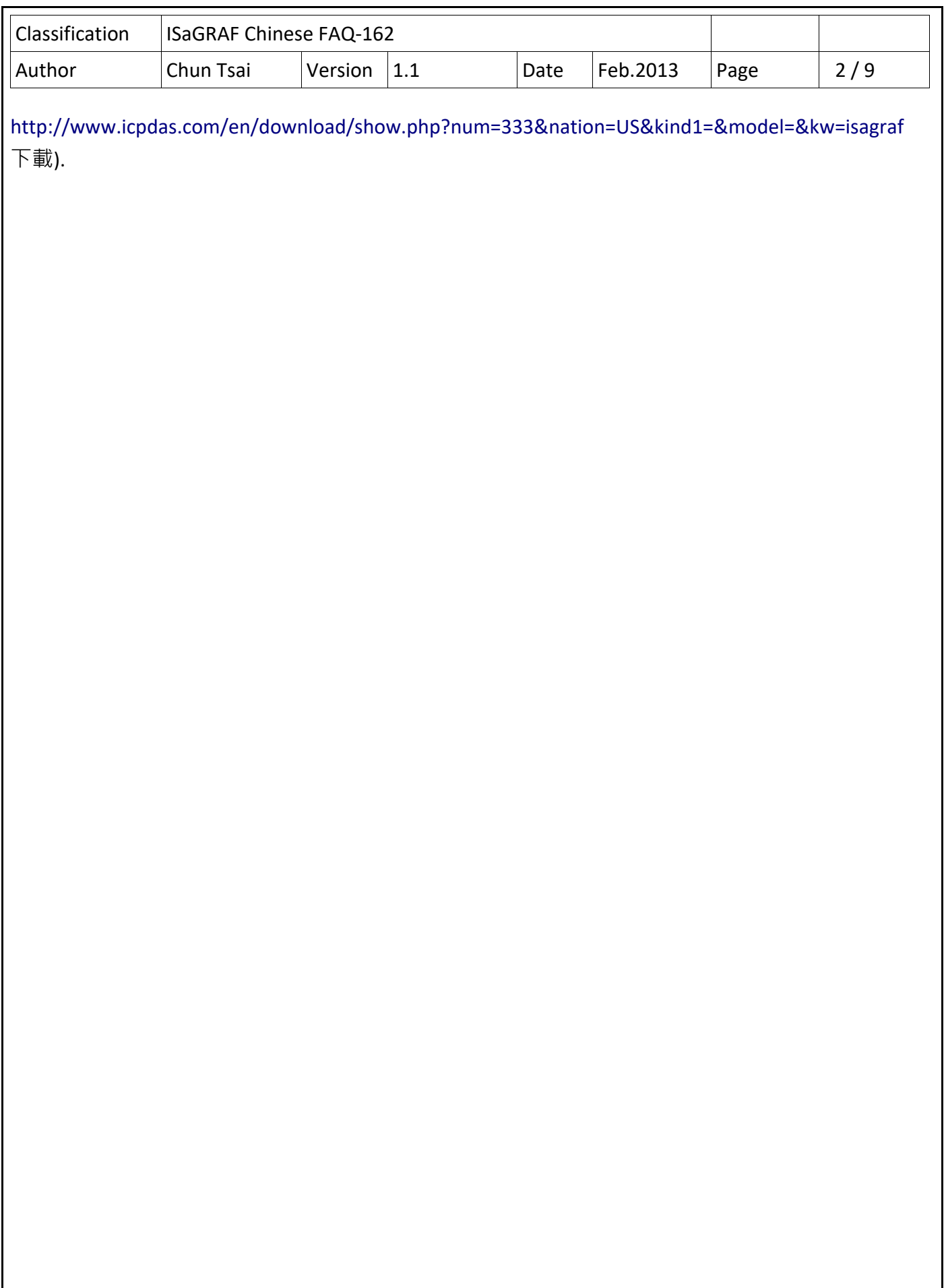

ICP DAS Co., Ltd. Technical document

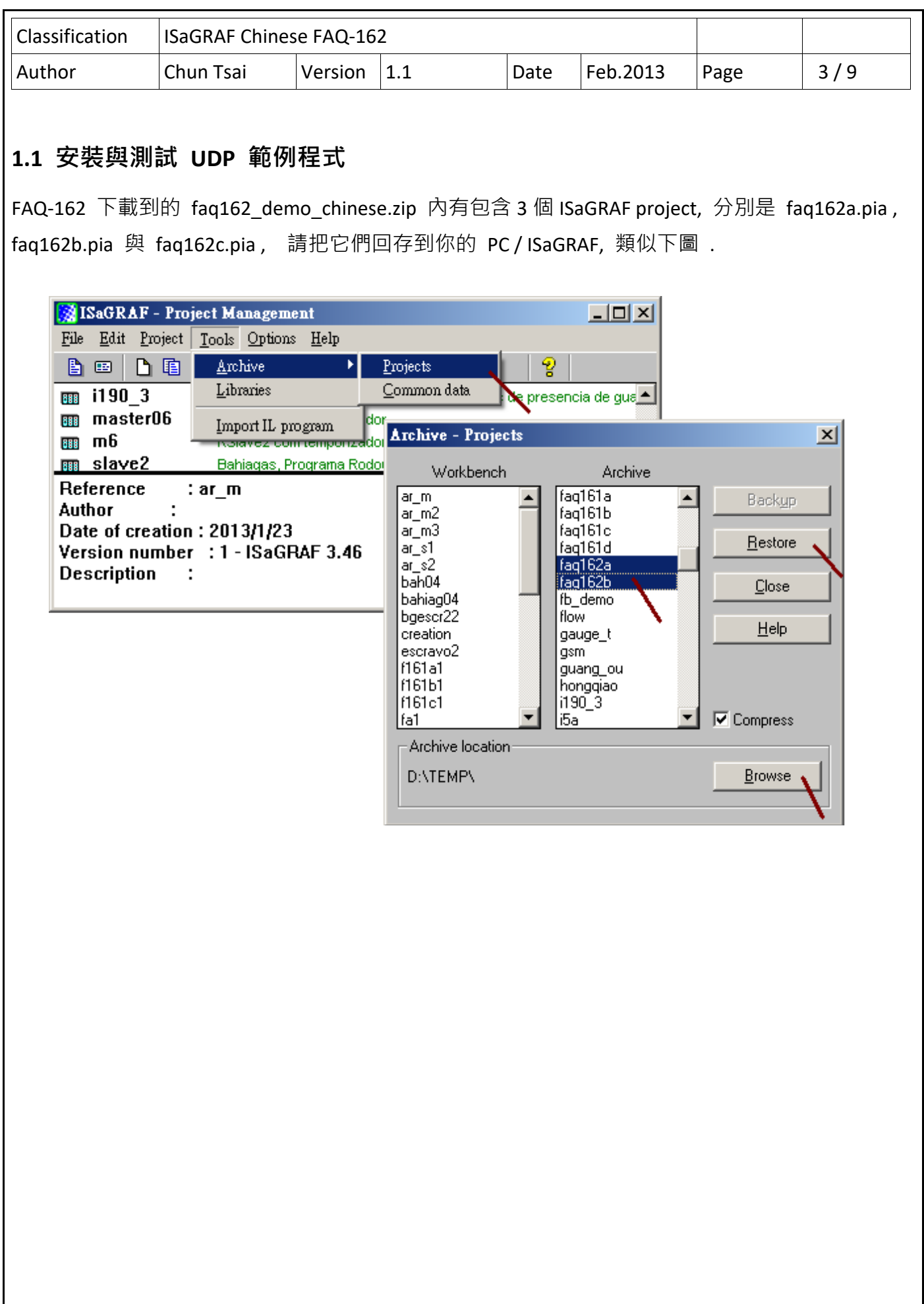

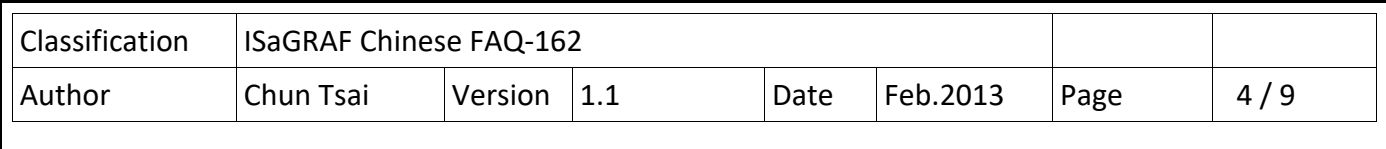

FAQ162A 程式需下載到一台 IP 為 192.168.1.179 的 ISaGRAF PAC (取名為 Station A) .

FAQ162B 程式需下載到一台 IP 為 192.168.1.180 的 ISaGRAF PAC (取名為 Station B).

FAQ162A 是在 IO connection 內啟用 UDP 來連到 FAQ162B, 反過來 FAQ162B 也是啟用 UDP 來連 到 FAQ162A. 這 2 台 PAC 會把各自發生的 Event 資料依續發給對方.

(FAQ162C 是啟用 PAC 為 TCP Client 來傳 Event 資料到 PC, 請參考本文件 1.3 節)

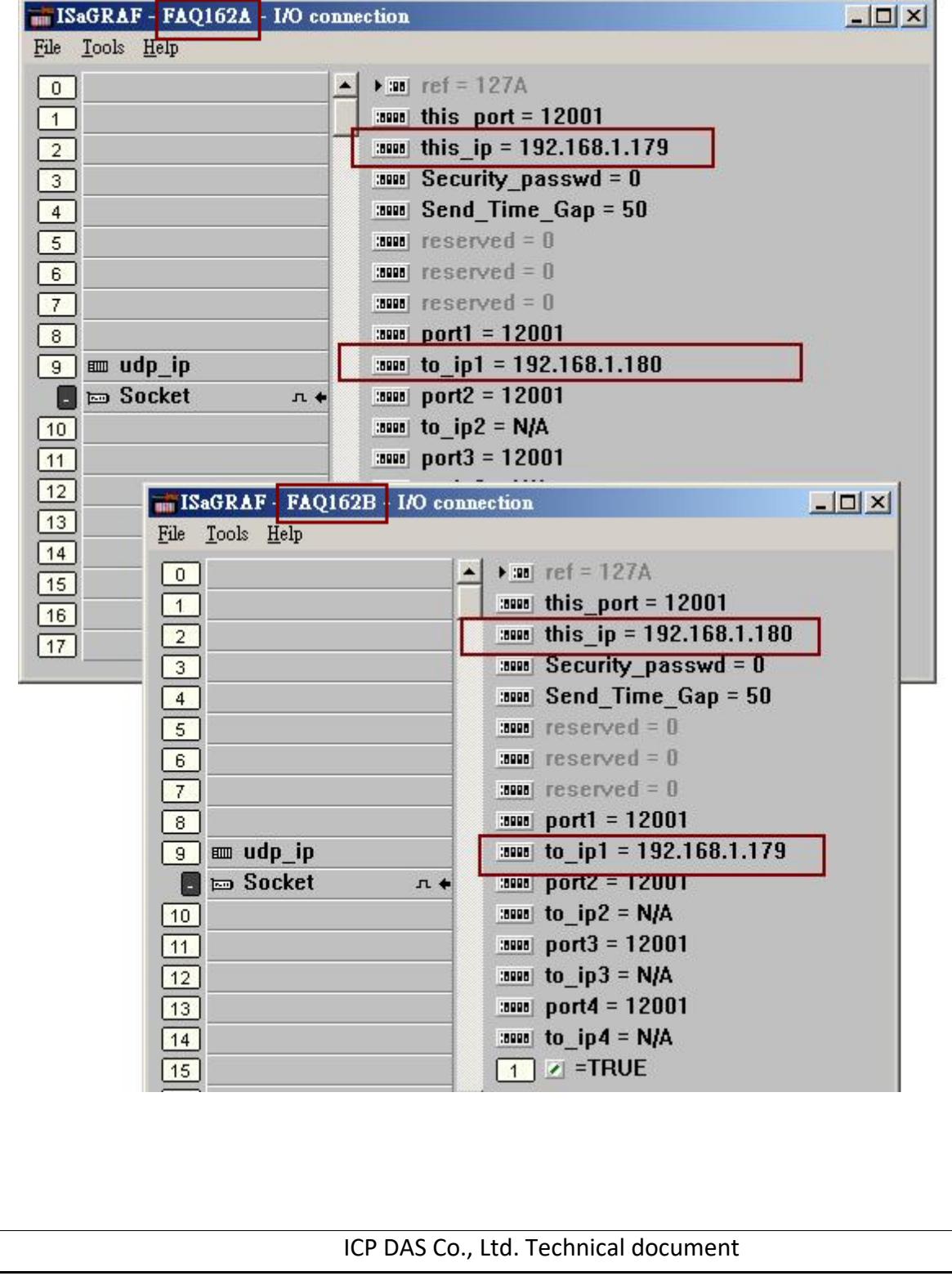

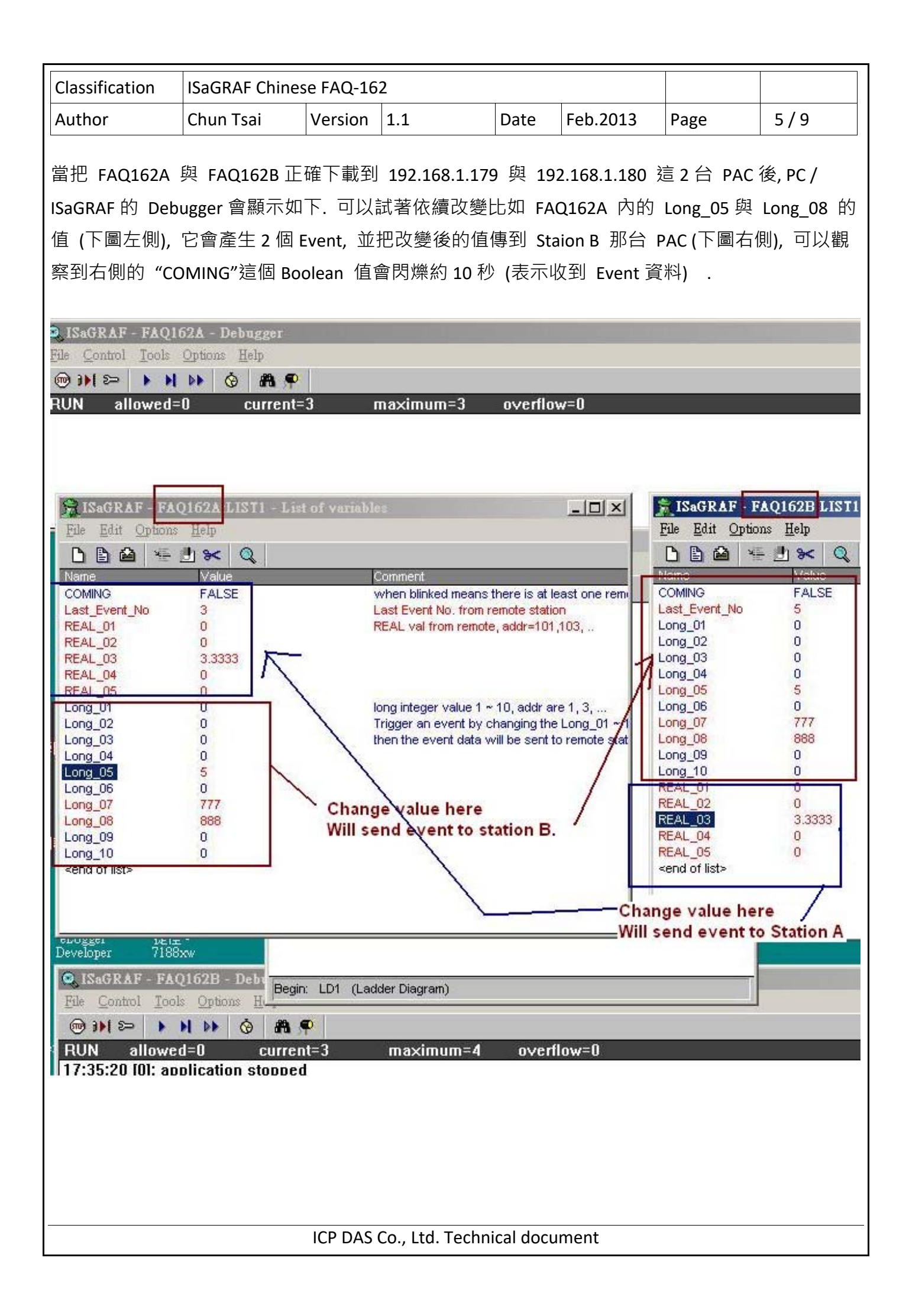

Classification ISaGRAF Chinese FAQ‐162 Author | Chun Tsai | Version | 1.1 | Date | Feb.2013 | Page | 6 / 9 請開啟 PC / ISaGRAF 來參考以上 FAQ162A 與 FAQ162B 的程式內容. **NISaGRAF** - Project Management  $\Box$   $\times$ File Edit Project Tools Options Help **B**  $\blacksquare$  | **B**  $\blacksquare$  |  $\blacksquare$  |  $\blacksquare$  |  $\blacksquare$  |  $\blacksquare$  |  $\blacksquare$  |  $\blacksquare$  |  $\blacksquare$  |  $\blacksquare$  |  $\blacksquare$  |  $\blacksquare$  |  $\blacksquare$  |  $\blacksquare$  |  $\blacksquare$  |  $\blacksquare$  |  $\blacksquare$  |  $\blacksquare$  |  $\blacksquare$  |  $\blacksquare$  |  $\blacksquare$  |  $\blacksquare$  |  $\blacksquare$  |  $\blacksquare$ ඉ 丽 bah04 Alterados Fator de correci e Calcide Vaz Bahiagas, Pro :: ISaGRAF - FAQ162A - Programs  $\Box$ D $\times$ 丽 bgescr22 Using Mbus\_<sup>p</sup> File Make Project Tools Debug Options Help **BBB** mbus1  $\sqrt{3}$  faq162a Station A: Dliv 8 田冬期 0 电血 ~ 又 2 - 四 岁 2 里 2  $\overline{mn}$  faq162b Station B: Dlivi Beain: **EEA** STIN Author 图图 LD1 ISaGRAF - FAQ162A:ST1 - ST program  $x$  $-$ File Edit Tools Options Help B A X 9 2 H & X B 3 B 晋 (\* Please refer to http://www.icpdas.com/faq/isagraf.htm > FAQ-162 for more do (\* Dliver Event data between ISaGRAF PAC via UDP (refer FAQ-162) FAQ162A.pia : Station A , ip = 192.168.1.179 . FAQ162B.pia : Station B , ip = 192.168.1.180.  $\ast$ (\* Check if any value of Long\_01 " Long\_10 changed \*) for ii  $= 1$  to 10 do (\* Read integer value by using its network address, R\_MB\_ADR(TYPE, ADR) \*) tmp\_long := R\_MB\_ADR( 1 , 2\*ii-1 ) ;  $($  (\* Long\_01  $\degree$  10 addr are 1, 3, tmp\_last\_long := R\_MB\_ADR(  $1$  ,  $2*ii+19$  ) ;  $($  LAST\_Long\_01  $\degree$  10 addr are 2  $(* if Long_01 " 10 changed *)$ if tmp\_long <> tmp\_last\_long then (\* deliver event data to remote station 192.168.1.180 via UDP. Event string format : 'event\_No, data' for example, '3,5867' means the Long\_03 's value changed, its new value for example, '8,123456' means the Long\_08's value changed, its new value  $\ast$ tmp\_string := MSG(ii) + ',' + MSG(tmp\_long) ; tmp := UDP\_SEND( 1, tmp\_string );  $(\ast 10$  connection  $\gt$  udp\_ip  $\gt$  to\_ip1  $\ast$ 

關於程式內有使用到的 R\_MB\_ADR , W\_MB\_ADR , R\_MB\_REL , W\_MB\_REL , MSG\_N , ARY\_N\_R , INT\_REAL , REAL\_INT , UDP\_SENd 與 UDP\_RECV 等函式的說明, 請參考下頁.

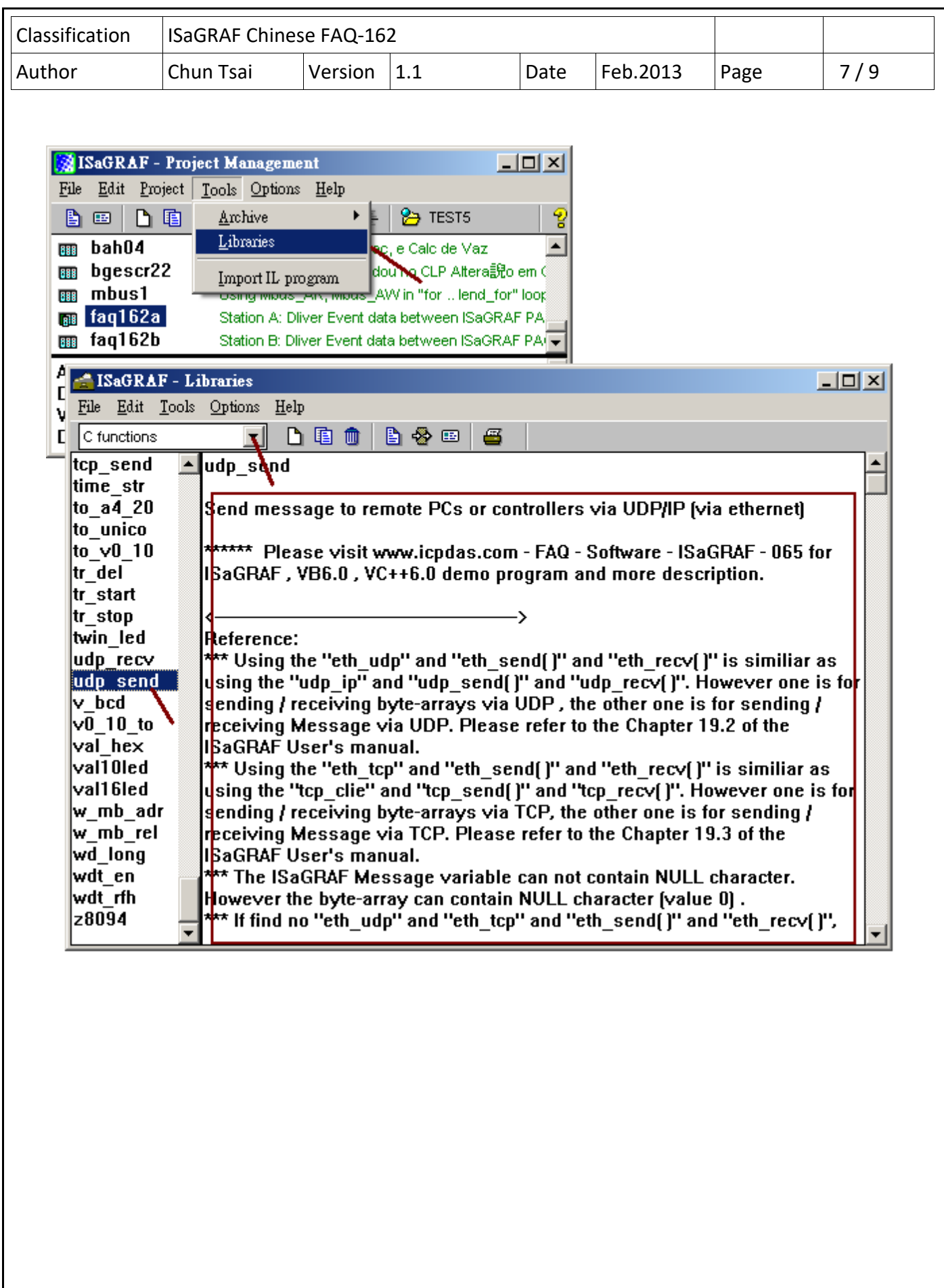

ICP DAS Co., Ltd. Technical document

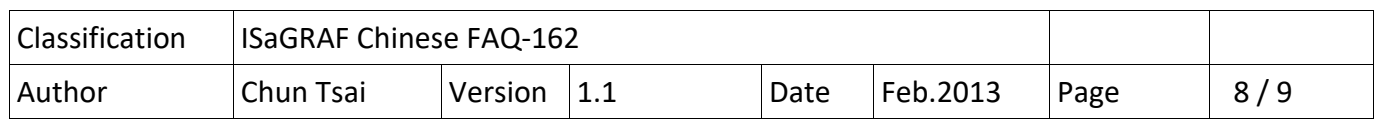

## **1.2 使用 PC 上的 UDP utility 來接收測試 PAC 傳出來的 Event 資料**

FAQ-162 下載到的 faq162 demo chinese.zip 内有包含 1 個 udp.exe utility . 它可以啟用 PC 為一 個 UDP server 在一個 UDP port 編號上, 如此就可以接收 PAC 發出來的 UDP 資料. 比如下方, 需 先把 FAQ162A 下載到一台 PAC 內, 然後準備一台 PC 改變它的 IP address 為 192.168.1.180 與 Mask 為 255.255.255.0 , 然後在 PC 上開個 Command shell 把 udp.exe run 起來, 如下方 輸入 udp 12001 , 表示啟用 UDP server 在這台 PC 上, UDP port 編號為 12001. 然後可以改變 PAC 內 比如 Long\_05 , Long\_08 的值, 就可觀察到 PC 會依續收到 PAC 發過來的 UDP 資料.

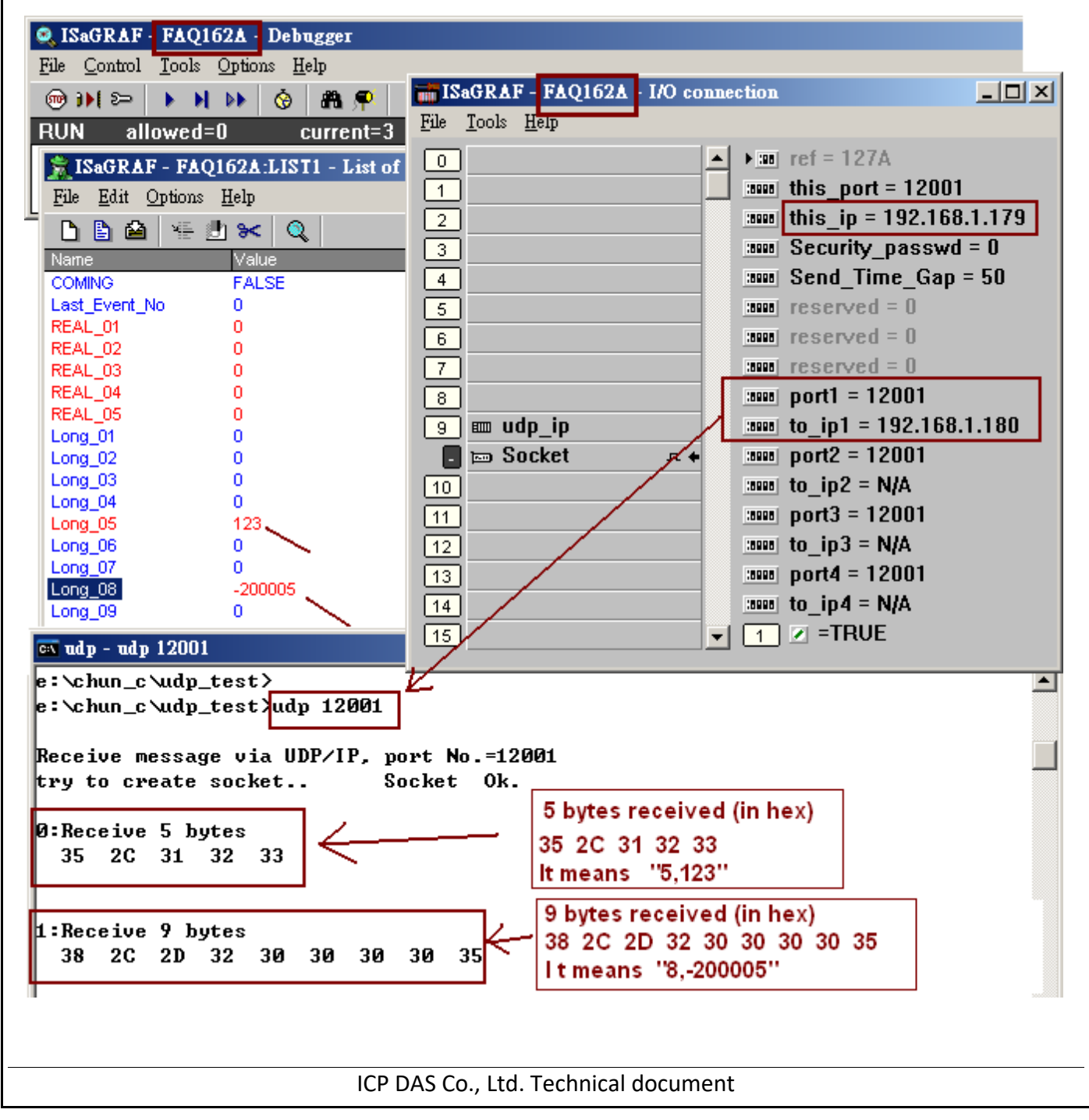

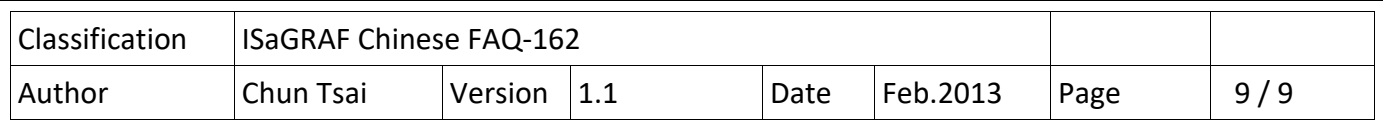

## **1.3 使用 PC 上的 TCP utility 來接收測試 PAC 傳出來的 Event 資料**

FAQ-162 下載到的 faq162 demo chinese.zip 内有包 1 個 tcp3.exe utility. 它可以啟用 PC 為一個 TCP server 在一個 TCP port 編號上, 如此就可以接收 PAC 發出來的 TCP 資料. 比如下方, 需先把 FAQ162C 下載到一台 PAC 內, 然後準備一台 PC 改變它的 IP address 為 192.168.1.180 與 Mask 為 255.255.255.0, 然後在 PC 上開個 Command shell 把 tcp3.exe run 起來, 如下方 輸入 tcp3 14001 , 表示啟用 TCP server 在這台 PC 上, TCP port 編號為 14001. 然後可以改變 PAC 內比如 Long 03 , Long 09 的值, 就可觀察到 PC 會依續收到 PAC 發過來的 TCP 資料.

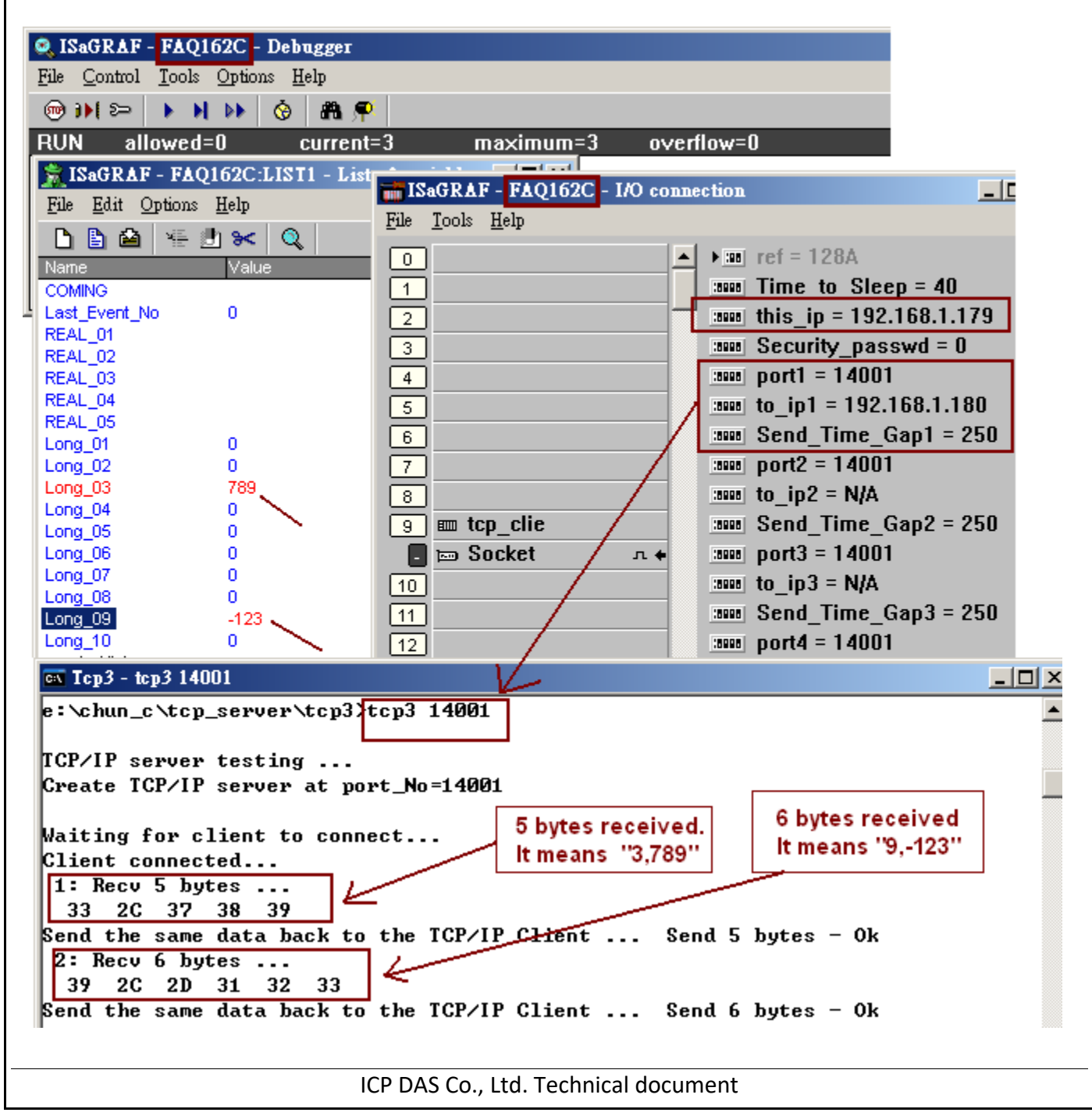